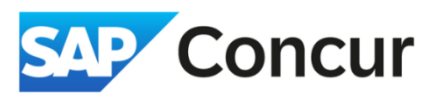

**Objective**: This section covers the required details to provide when attending for a conference.

1. In the *Request Header* section, use the *Will you be attending a Conference?* dropdown menu to **indicate** your attendance status - either *Yes, attending in person* or *Yes, attending virtually*.

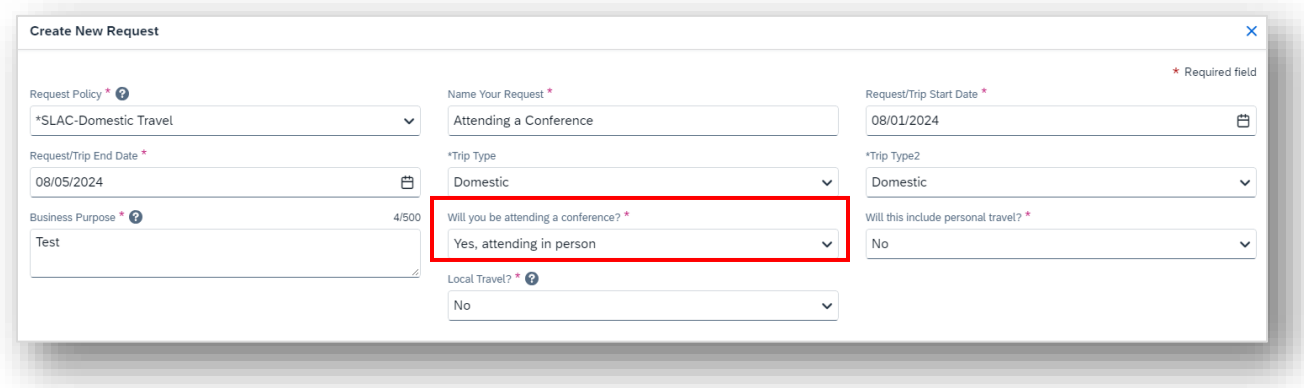

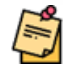

**Note**: If unsure whether the event meets the criteria to be classified as a conference, **select** "Yes" and continue by entering the event information as outlined in step #2. The travel office will review the provided details and validate the event accordingly.

2. Within the travel request form, **add** a new expense entry for *Training/Registration*. Complete the required fields with the event information, then **click** *Save*.

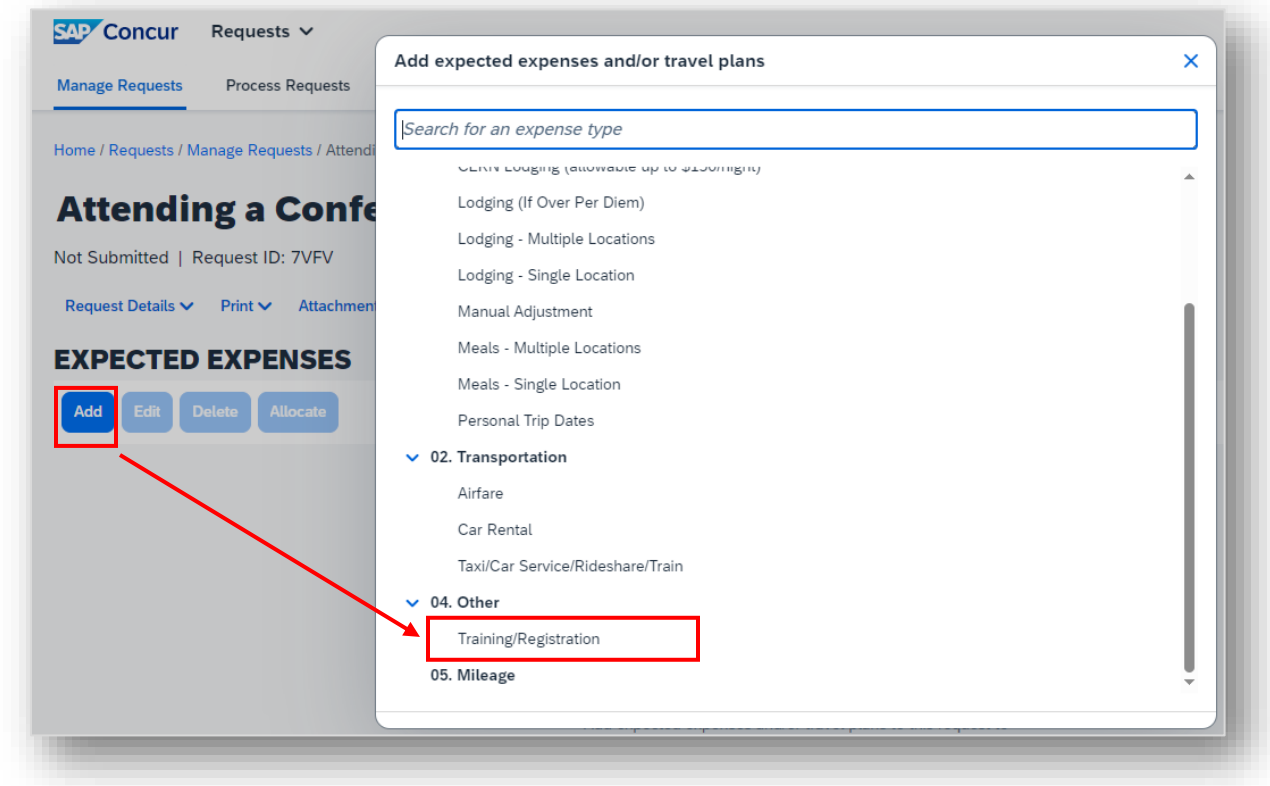

## **Adding Conference Information to a Request**

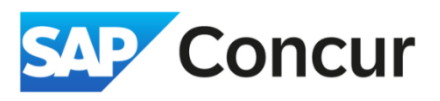

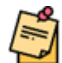

**Note**: If the event is not listed in the *Event Name* dropdown, **choose** *(0.0) Other (0000000845)*. Then, **enter** the name of the event in the *Event Name (if not on list)* field and provide the conference website URL in the *Event Website & Addtl Info* field. If no website exists, include any available information and attach supporting documentation to expedite conference verification.

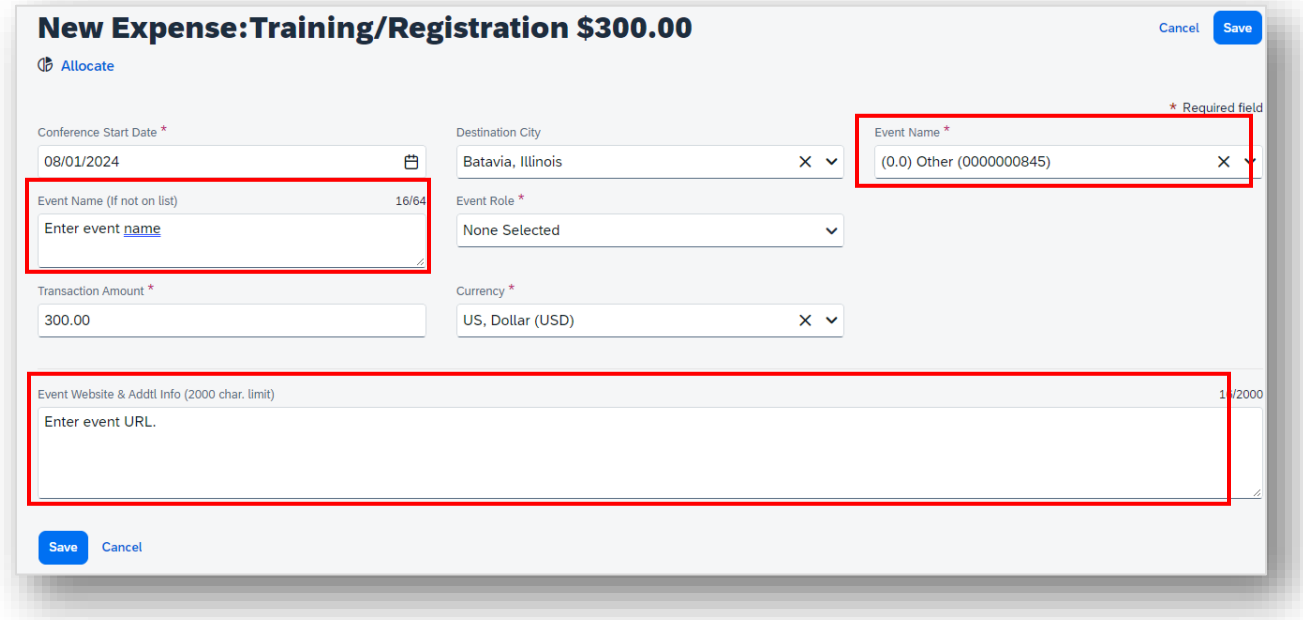

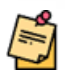

**Note**: When using STAP funds for registration fees, do not allocate "Training/Registration" to your STAP fund during the request phase. This step will occur later when completing your expense report.